## **Kommentare und Likes auf Seiten deaktivieren**

## Zusammenfassung

Erstellt man in Confluence neue Seiten, haben diese automatisch unten eine Like- und eine Kommentarfunktion. Ist dies auf bestimmten Seiten (z.b. Übersichtsseiten) nicht gewünscht, kann beides ausgeblendet, deaktiviert werden.

Diese Anleitung richtet sich besonders an folgende Zielgruppen:

- **Studierende**
- **Lehrende**
- **Mitarbeitende**
- **Mitarbeitende der Universitätsverwaltung**
- **Gäste der Friedrich-Schiller-Universität**
- **alle sonstigen Zwecke**

## Voraussetzungen

Das Makro ist nur in Confluence installiert. Im Wiki steht HideElements zur Verfügung

## Lösung und Umsetzung

1. die Seite bearbeiten

2. an einer beliebigen Stelle der Seite oben im Menü weiteren Inhalt einfügen >> andere Makros

3. suchen des Makros "Hide comments and likes"

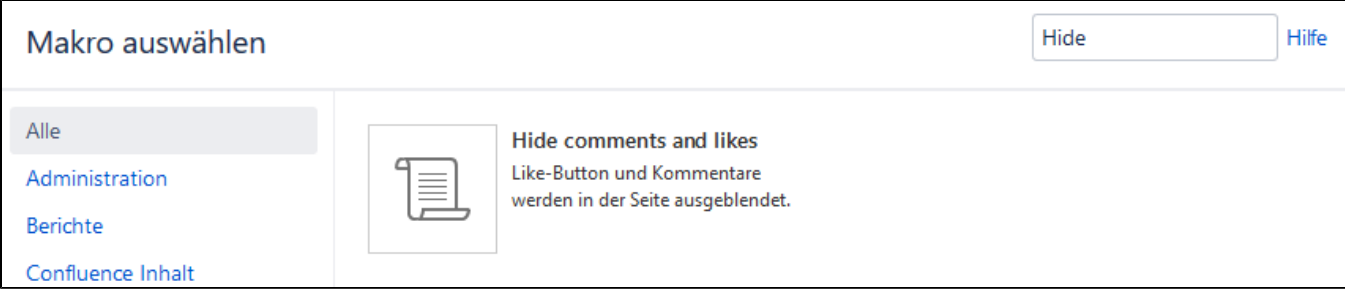

alternativ kann ein Makro auch driekt über {<Makroname> z.B. {hide ausgewählt werden

4. Makro einfügen

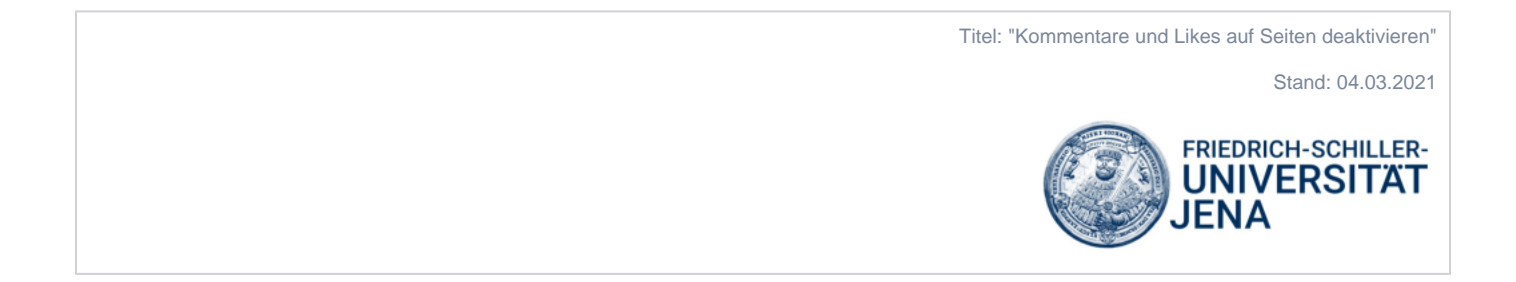